# Mine Medlemmer - *'den hurtige introduktion'*

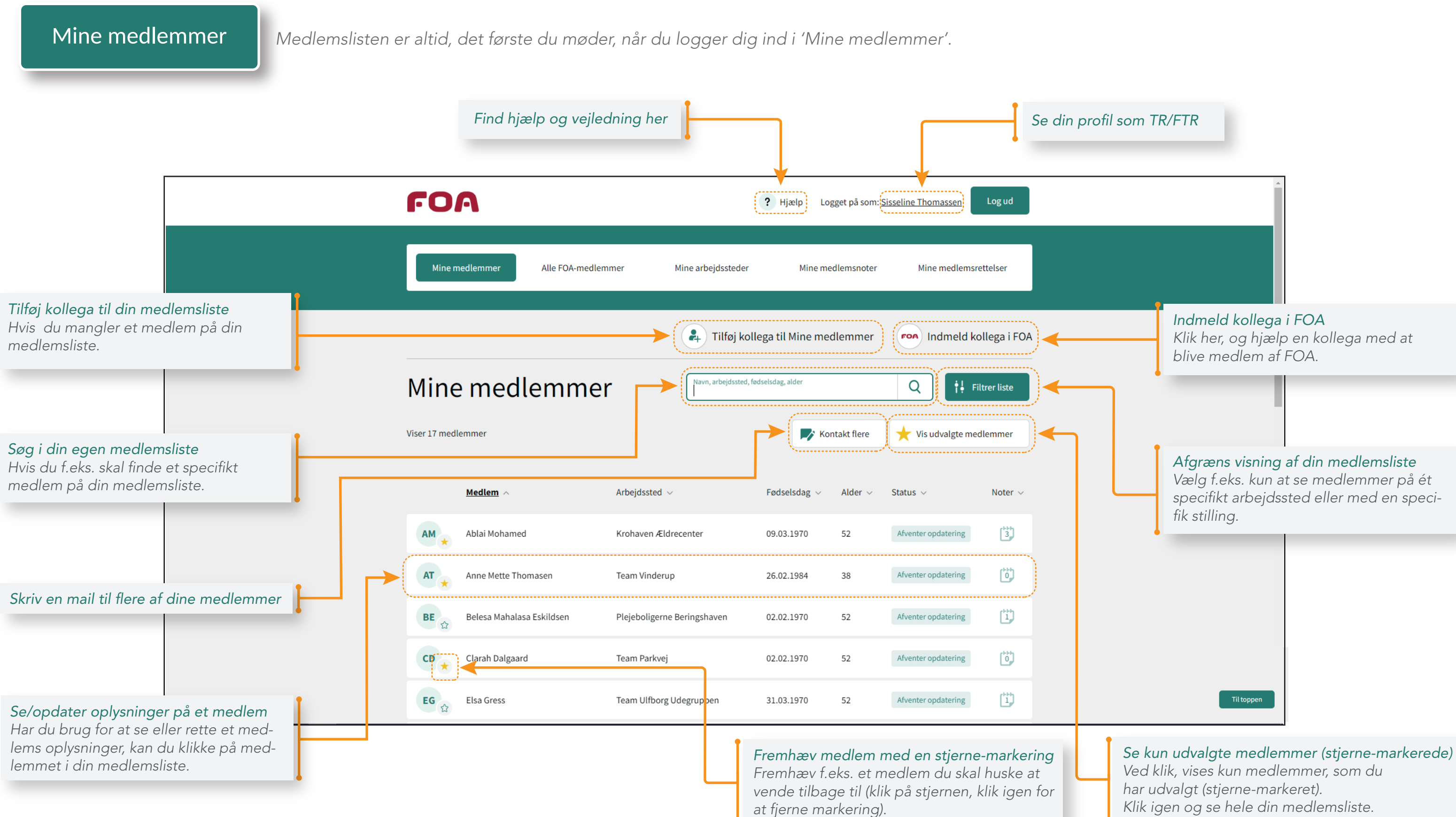

*Klik igen og se hele din medlemsliste.*

*Fra din medlemsliste kan du klike dig ind på de enkelte medlemmer. På hvert medlem kan du både se og rette kontaktinformationer og andre medlemsinformationer.*

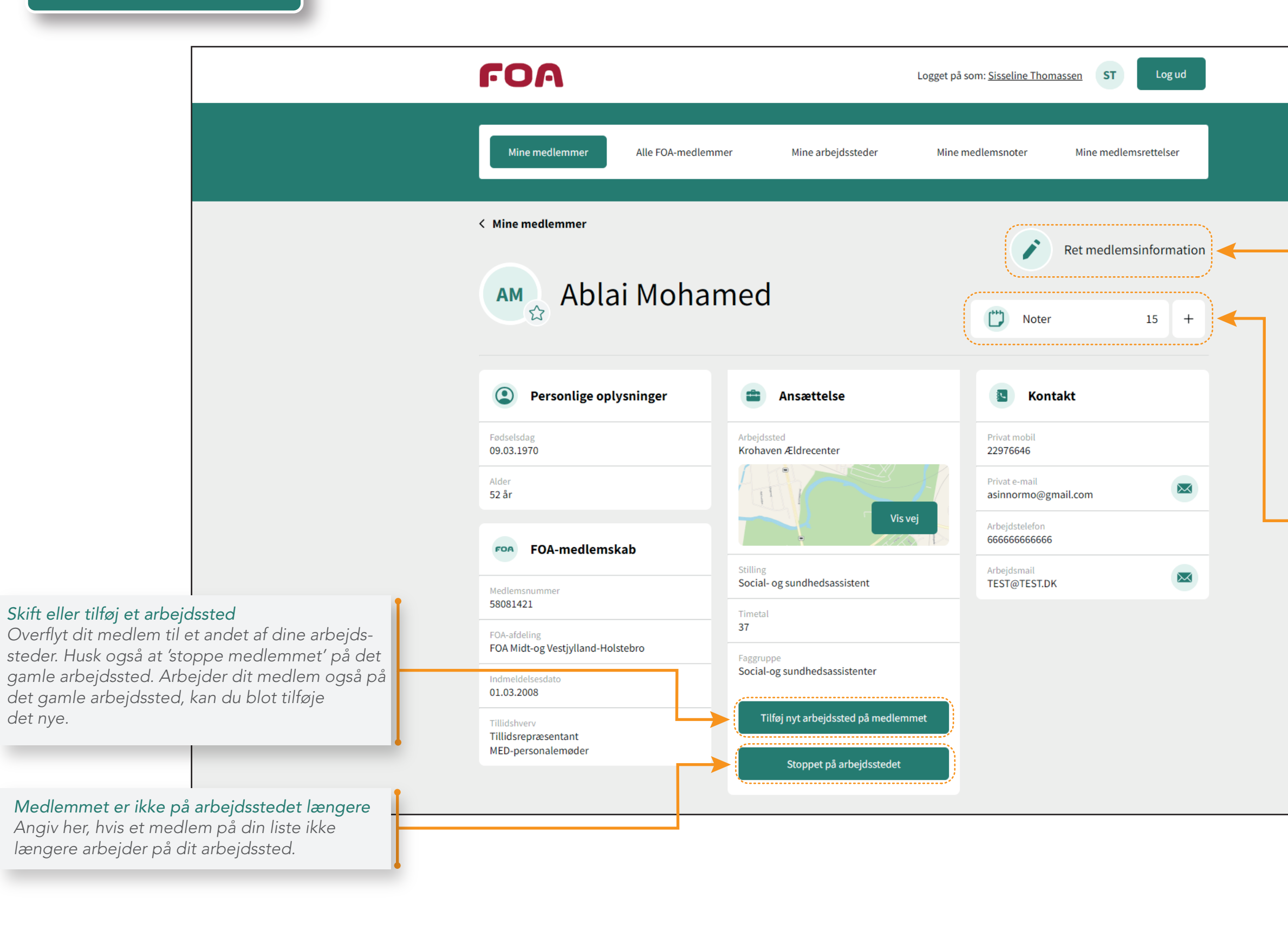

#### *Ret medlemsinformationer*

*Ret timetal, kontaktinformation og stilling her og tilføj evt. en egen kommentar.*

#### *Lav en medlemsnote*

*Har du fået et spørgsmål eller vil du blot notere noget til egen information, kan du lave en note på medlemmet. Find nemt noten igen under Mine medlemsnoter.*

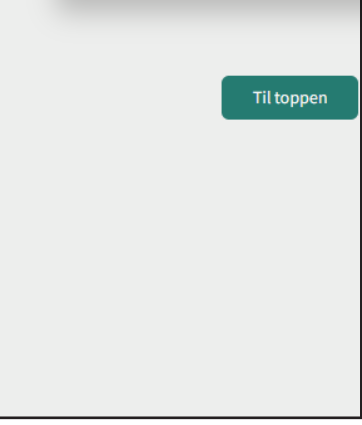

For mere hjælp se **Brugervejledningen** Side 2/6

#### Mine medlemmer *(Medlemsoplysninger)*

*'Alle FOA-medlemmer' er en global søgefunktion, der giver dig mulighed for at søge i hele FOAs medlemsregister.* 

### Alle FOA-medlemmer

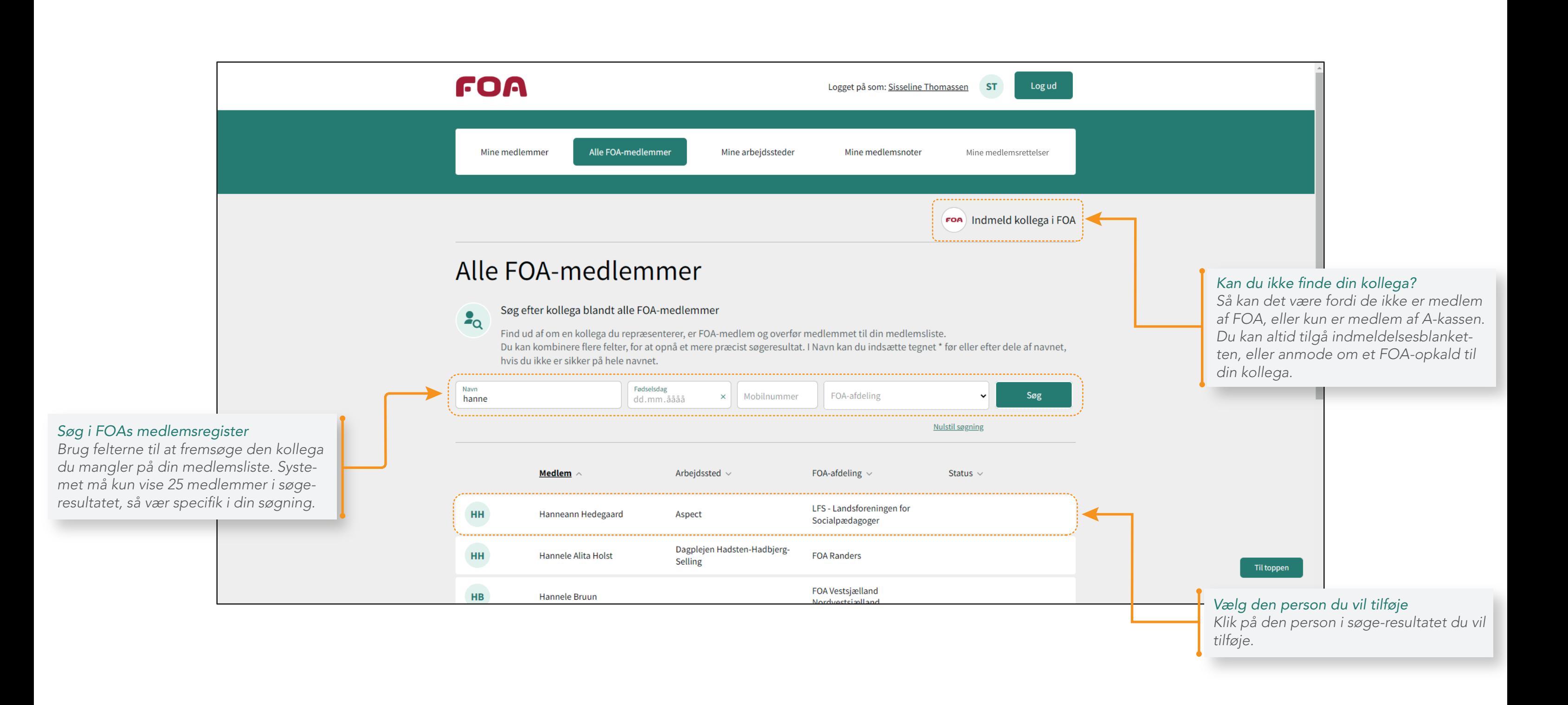

For mere hjælp se **Brugervejledningen** Side 3/6

*Se en samlet liste over de arbejdssteder FOA har registreret du dækker. Find vej, lav noter og se medlemmerne på et arbejdssted*

## Mine arbejdssteder

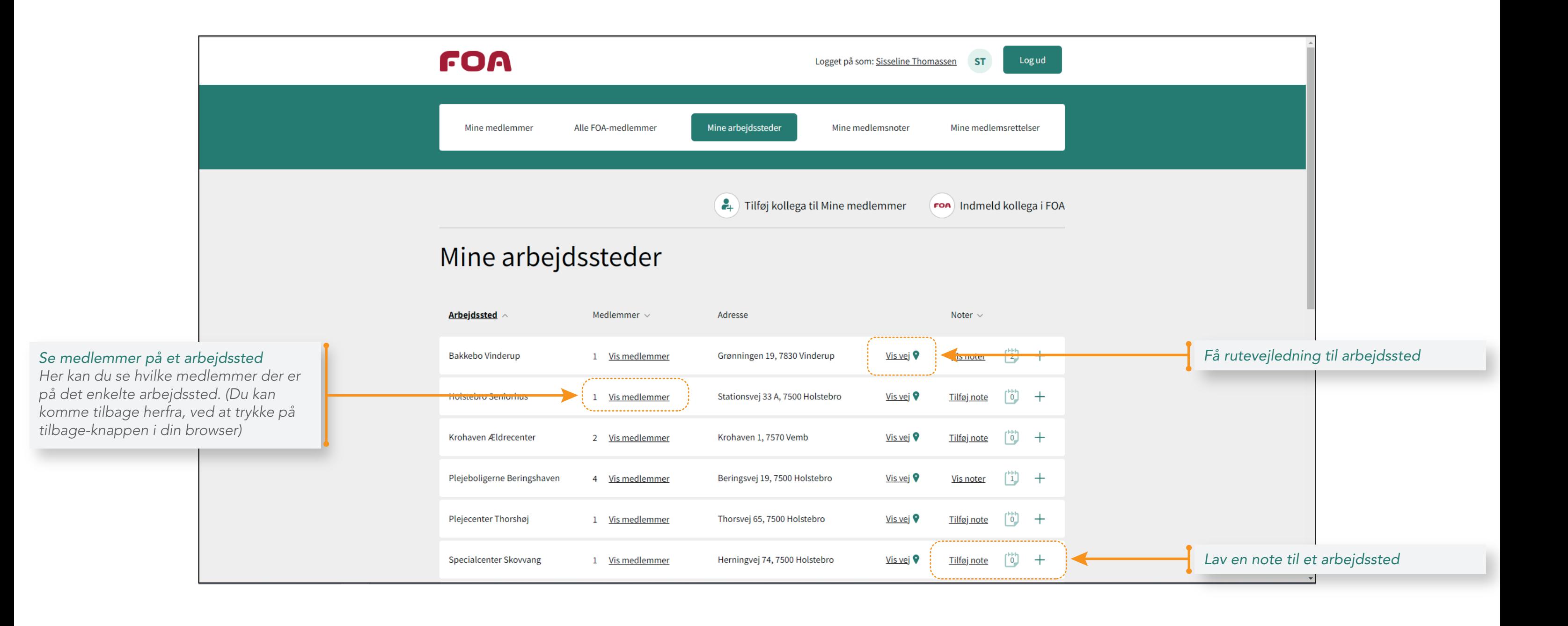

For mere hjælp se **Brugervejledningen** Side 4/6

*'Mine medlemsnoter' er en samlet liste over de noter du har lavet på medlemmer på din medlemsliste. Herfra kan du behandle dem, rette og evt. slette dem.*

### Mine medlemsnoter

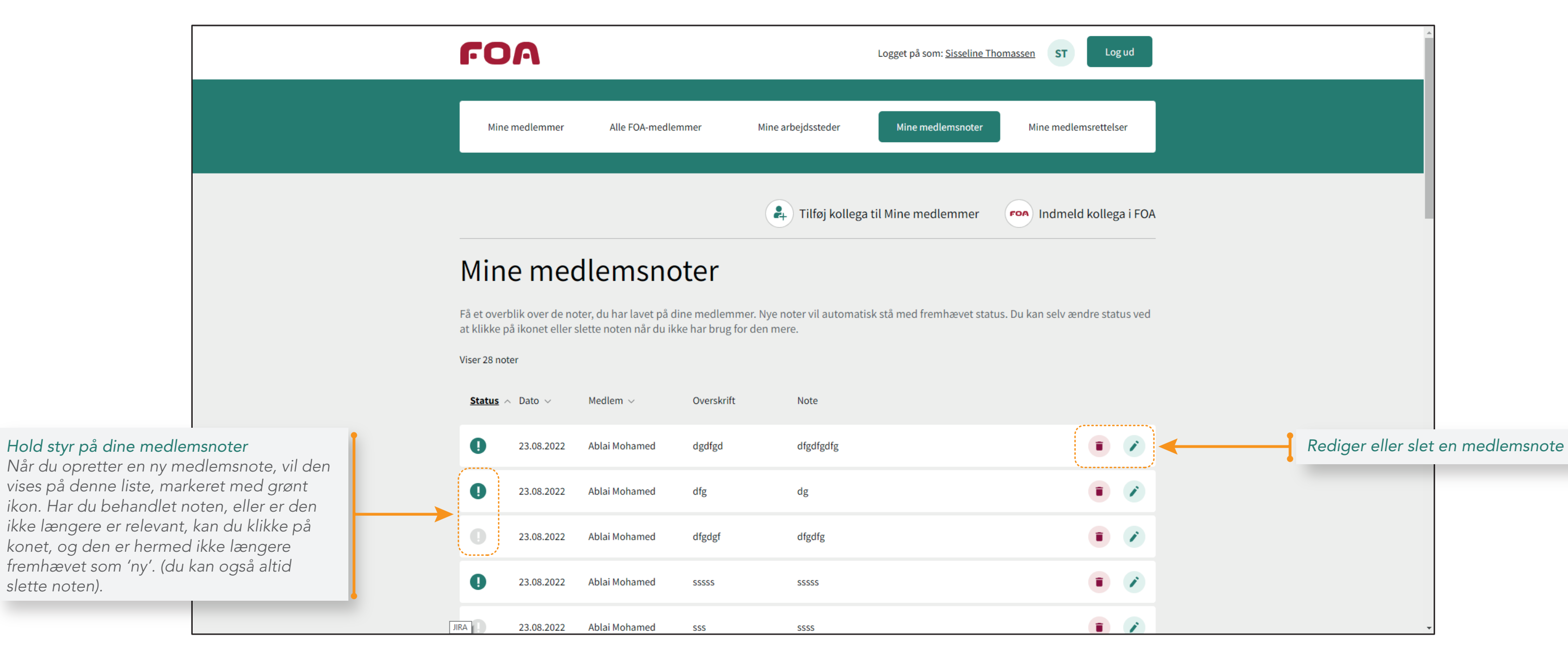

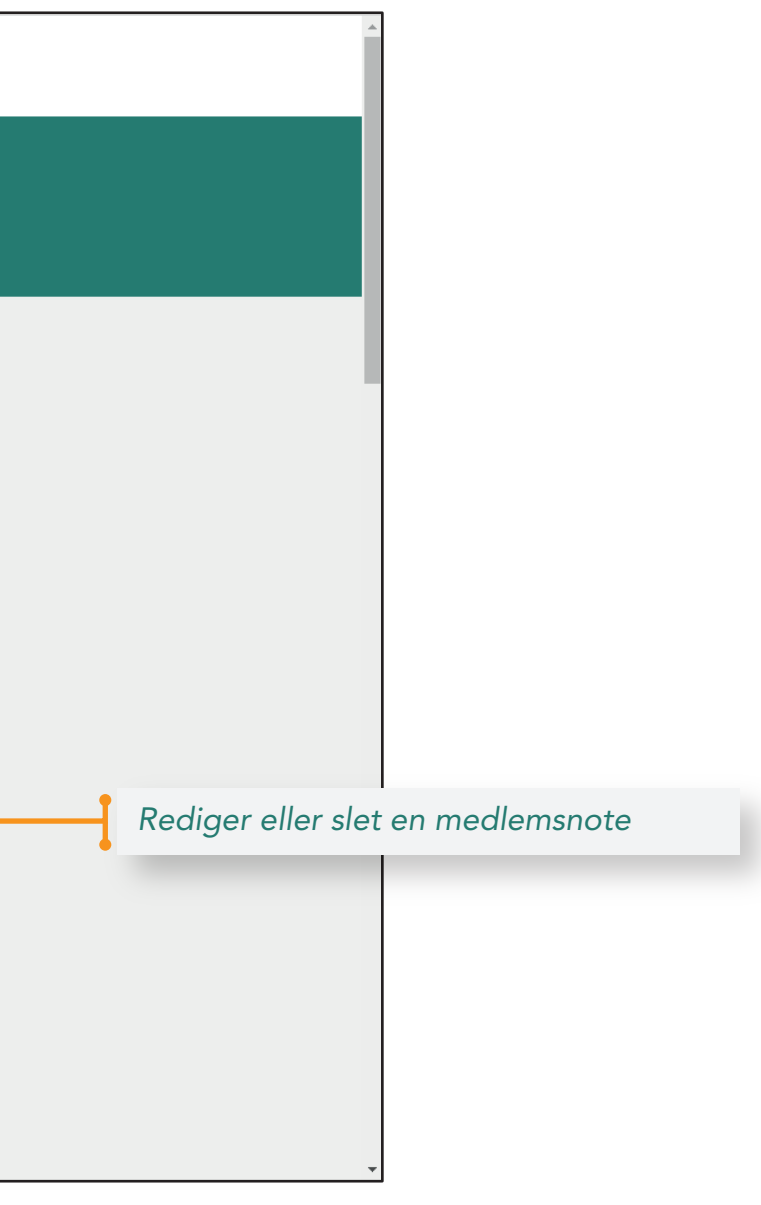

For mere hjælp se **Brugervejledningen** Side 5/6

*Når du (eller TR/FTR du deler medlemmer med) indsender medlemsrettelser, kan du se en samlet liste over dem her samt følge deres status ift. behandling i FOA-afdelingen.*

FOA ? Hjælp Logget på som: Sisseline Thomassen Logud Mine medlemsrettelser Mine medlemmer Alle FOA-medlemmer Mine arbeidssteder Mine medlemsnoter  $\left( \frac{2}{\epsilon + 1} \right)$  Tilføj kollega til Mine medlemmer FOA Indmeld kollega i FOA Mine medlemsrettelser Her kan du se om du har indsendte medlemsrettelser, der afventer opdatering i din afdeling. Klik på knappen 'Opdateret' for at se de medlemsrettelser, der senest er blevet opdateret af din afdel**ing** Viser 383 rettelser Afventer opdatering Opdateret Medlem  $\sim$ Type  $\vee$ Indsendt af  $\sim$ Status Indsendt dato *Se indsendte medlemsrettelser Klik på et medlem og se præcis hvilke*  09.09.2022 **Yonina Vinther** Rediger medlemsdata Sisseline Thomassen Afventer opdatering *rettelser der er indsendt til FOA-afdelingen.* 09.09.2022 Anne Mette Thomasen Rediger medlemsdata Sisseline Thomassen Afventer opdatering .................. 07.09.2022 Ablai Mohamed Rediger medlemsdata Sisseline Thomassen Afventer opdatering 07.09.2022 Anne Mette Thomasen Rediger medlemsdata Sisseline Thomassen Afventer opdatering

#### Mine medlemsrettelser

*Følg status på dine rettelser 'Afventer opdatering': Afventer at afde-*

*lingen behandler rettelsen 'Opdateret': Din rettelse er behandlet.*

For mere hjælp se **Brugervejledningen** Side 6/6

*Se de opdaterede medlemsrettelser Når FOA-afdelingen har behandlet den indsendte medlemsrettelse, får den status 'Opdateret', og kan ses ved at klikke her.*